## HOSTING WARRIORS

Christian Web Hosting for Warriors on a Mission"

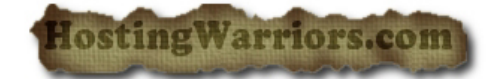

# Creating **Cron Jobs** in cPanel

Cron jobs are scheduled tasks that take place at predefined times or intervals on the server. Often, a cron job is a series of simple tasks executed from a script file. cPanel offers this screen as a tool for setting up cron jobs.

**Note:** Be careful when scheduling cron jobs. Setting them to run too often may slow down your server.

## Adding a cron email

The *Cron Email* section of this interface allows you to specify an email address at which you would like to receive notifications whenever your cron jobs are run. To specify an email address:

- 1. Enter the email address at which you wish to receive the notifications in the *email* field.
- 2. Click the *Update Email* button.

## Adding a cron job

To set up a cron job:

- 1. Configure the interval at which you wish to run the cron job.
	- o *Common Settings* This menu allows you to select a commonly used interval without having to specify settings for the minute, hour, day, month, and so on.
	- o *Minute* Use this drop-down menu to select the number of minutes between running the cron job, or the minute each hour on which you wish to run the cron job.
	- o *Hour* Use this drop-down menu to select the number of hours between running the cron job, or the hour each day on which you wish to run the cron job.
	- o *Day* Use this drop-down menu to select the number of days between running the cron job, or the day of the month on which you wish to run the cron job.
	- o *Month* Use this drop-down menu to select the number of months between running the cron job, or the month of the year in which you wish to run the cron job.
	- o *Weekday* Use this drop-down menu to select the day(s) of the week on which you wish to run the cron job.
- 2. In the *Command* field, type the command you wish the system to run.
	- o **Note:** If you do not wish to receive an email notifying you of a specific cron job, add the following line to the command: >/dev/null 2>&1
- 3. Click *Add New Cron Job*.

# Viewing existing cron jobs

The *Current Cron Jobs* table displays the cron jobs you have already set up on the server.

From here, you may edit or delete a cron job.

#### **Editing a cron job**

To edit a cron job:

- 1. Locate the cron job you wish to edit.
- 2. Click *Edit*.
- 3. Edit the settings you wish to change.
- 4. Click *Edit Line*.

#### **Deleting a cron job**

To delete a cron job:

- 1. Locate the cron job you wish to delete.
- 2. Click *Delete*.
- 3. Confirm that you wish to delete the cron job by clicking *Delete* again.